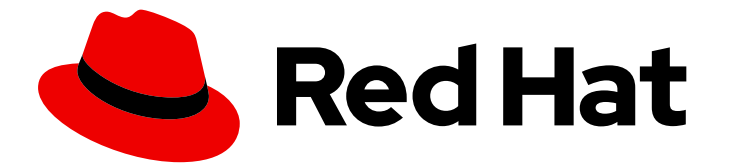

# Red Hat build of OpenJDK 21

## Installing and using Red Hat build of OpenJDK 21 for Windows

Last Updated: 2024-05-09

#### Legal Notice

Copyright © 2024 Red Hat, Inc.

The text of and illustrations in this document are licensed by Red Hat under a Creative Commons Attribution–Share Alike 3.0 Unported license ("CC-BY-SA"). An explanation of CC-BY-SA is available at

http://creativecommons.org/licenses/by-sa/3.0/

. In accordance with CC-BY-SA, if you distribute this document or an adaptation of it, you must provide the URL for the original version.

Red Hat, as the licensor of this document, waives the right to enforce, and agrees not to assert, Section 4d of CC-BY-SA to the fullest extent permitted by applicable law.

Red Hat, Red Hat Enterprise Linux, the Shadowman logo, the Red Hat logo, JBoss, OpenShift, Fedora, the Infinity logo, and RHCE are trademarks of Red Hat, Inc., registered in the United States and other countries.

Linux ® is the registered trademark of Linus Torvalds in the United States and other countries.

Java ® is a registered trademark of Oracle and/or its affiliates.

XFS ® is a trademark of Silicon Graphics International Corp. or its subsidiaries in the United States and/or other countries.

MySQL<sup>®</sup> is a registered trademark of MySQL AB in the United States, the European Union and other countries.

Node.js ® is an official trademark of Joyent. Red Hat is not formally related to or endorsed by the official Joyent Node.js open source or commercial project.

The OpenStack ® Word Mark and OpenStack logo are either registered trademarks/service marks or trademarks/service marks of the OpenStack Foundation, in the United States and other countries and are used with the OpenStack Foundation's permission. We are not affiliated with, endorsed or sponsored by the OpenStack Foundation, or the OpenStack community.

All other trademarks are the property of their respective owners.

#### Abstract

Red Hat build of OpenJDK 21 for Windows is a Red Hat offering on the Microsoft Windows platform. The Installing and using Red Hat build of OpenJDK 21 for Windows guide provides an overview of this product and explains how to install the software and start using it.

### **Table of Contents**

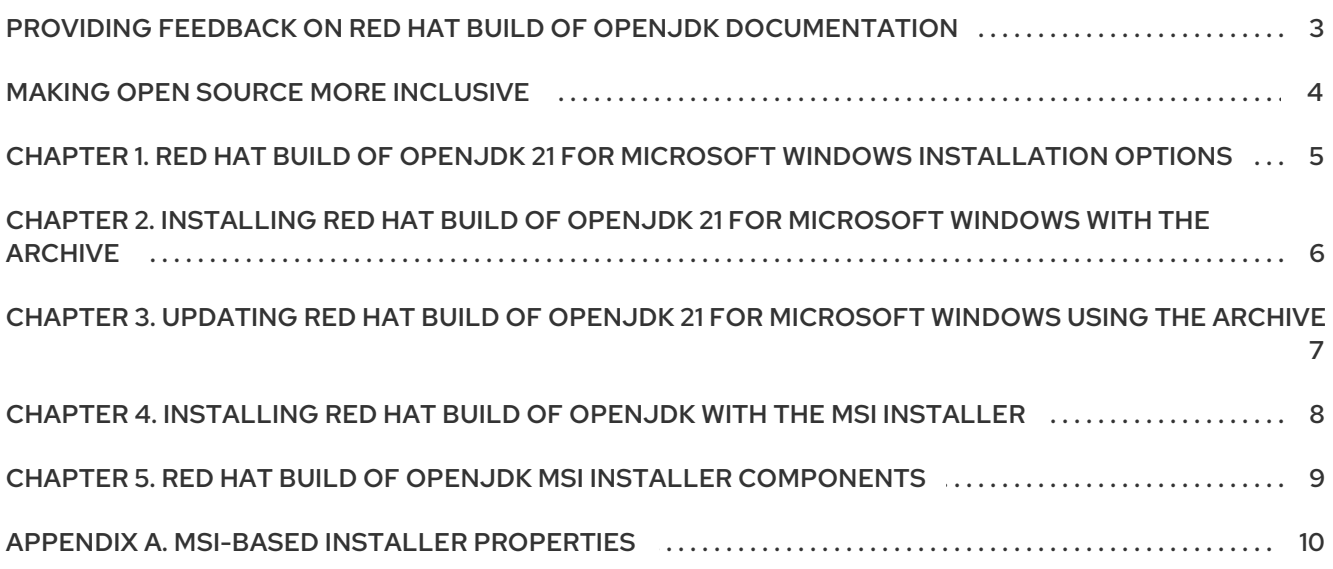

### <span id="page-6-0"></span>PROVIDING FEEDBACK ON RED HAT BUILD OF OPENJDK **DOCUMENTATION**

To report an error or to improve our documentation, log in to your Red Hat Jira account and submit an issue. If you do not have a Red Hat Jira account, then you will be prompted to create an account.

#### Procedure

- 1. Click the following link to [create](https://issues.redhat.com/secure/CreateIssueDetails!init.jspa?pid=12322020&summary=(issue+created via+link)&issuetype=1&priority=3&labels=customer-feedback&components=12332873) a ticket.
- 2. Enter a brief description of the issue in the Summary.
- 3. Provide a detailed description of the issue or enhancement in the Description. Include a URL to where the issue occurs in the documentation.
- 4. Clicking Submit creates and routes the issue to the appropriate documentation team.

### MAKING OPEN SOURCE MORE INCLUSIVE

<span id="page-7-0"></span>Red Hat is committed to replacing problematic language in our code, documentation, and web properties. We are beginning with these four terms: master, slave, blacklist, and whitelist. Because of the enormity of this endeavor, these changes will be implemented gradually over several upcoming releases. For more details, see our CTO Chris Wright's [message](https://www.redhat.com/en/blog/making-open-source-more-inclusive-eradicating-problematic-language) .

### <span id="page-8-0"></span>CHAPTER 1. RED HAT BUILD OF OPENJDK 21 FOR MICROSOFT WINDOWS INSTALLATION OPTIONS

Red Hat build of OpenJDK 21 for Microsoft Windows can be installed using an archive or through a graphical user interface using an MSI-based installer.

Depending on your circumstance, use one of the following installation methods:

- **•** Installing Red Hat build of [OpenJDK](#page-9-1) with the archive
- **•** Installing Red Hat build of [OpenJDK](#page-11-1) with the MSI installer

### <span id="page-9-1"></span><span id="page-9-0"></span>CHAPTER 2. INSTALLING RED HAT BUILD OF OPENJDK 21 FOR MICROSOFT WINDOWS WITH THE ARCHIVE

This procedure describes how to manually install Red Hat build of OpenJDK 21 for Microsoft Windows using the archive.

#### Procedure

- 1. [Download](https://access.redhat.com/jbossnetwork/restricted/listSoftware.html?product=core.service.openjdk&downloadType=distributions) the archive of Red Hat build of OpenJDK 21 for Microsoft Windows.
- 2. Extract the contents of an archive to a directory of your choice.

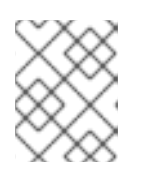

#### **NOTE**

Extracting the contents of an archive to a directory path that *does not* contain spaces is recommended.

- 3. Update the **PATH** as below:
	- a. Add the **bin** directory contained in your Red Hat build of OpenJDK 21 for Microsoft Windows installation path to the **%PATH%** environment variable:

C:\> setx /m PATH "%PATH%;C:\Progra~1\RedHat\java-21-openjdk-<version>\bin"

If the path contains spaces, use the shortened path name.

- b. Restart Command Prompt to reload the environment variables.
- 4. To verify the Red Hat build of OpenJDK 21 for Microsoft Windows is successfully installed, run the **java -version** command in a command prompt.
- 5. The **%JAVA\_HOME%** environment variable must also be set to use some developer tools. Set the **%JAVA\_HOME%** environment variable as follows:
	- a. Open Command Prompt as an administrator.
	- b. Set the value of the environment variable to your Red Hat build of OpenJDK 21 for Microsoft Windows installation path:

C:\> setx /m JAVA\_HOME "C:\Progra~1\RedHat\java-21-openjdk-<version>"

If the path contains spaces, use the shortened path name.

c. Restart Command Prompt to reload the environment variables.

### <span id="page-10-0"></span>CHAPTER 3. UPDATING RED HAT BUILD OF OPENJDK 21 FOR MICROSOFT WINDOWS USING THE ARCHIVE

Red Hat build of OpenJDK 21 for Microsoft Windows can be manually updated using the archive.

#### Procedure

- 1. [Download](https://access.redhat.com/jbossnetwork/restricted/listSoftware.html?downloadType=distributions&product=core.service.openjdk) the archive of Red Hat build of OpenJDK 21.
- 2. Extract the contents of an archive to a directory of your choice.

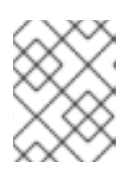

#### **NOTE**

Extracting the contents of an archive to a directory path that does not contain spaces is recommended.

- 3. On Command Prompt, update **JAVA\_HOME** environment variable as follows:
	- a. Open Command Prompt as an administrator.
	- b. Set the value of the environment variable to your Red Hat build of OpenJDK 21 for Microsoft Windows installation path:

C:\> setx /m JAVA\_HOME "C:\Progra~1\RedHat\java-21-openjdk-<version>"

If the path contains spaces, use the shortened path name.

- c. Restart Command Prompt to reload the environment variables.
- 4. Set the value of **PATH** variable if it is not set already:

C:\> setx -m PATH "%PATH%;%JAVA\_HOME%\bin";

- 5. Restart Command Prompt to reload the environment variables.
- 6. Verify that **java -version** works without supplying the full path.

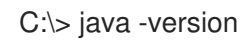

### <span id="page-11-1"></span><span id="page-11-0"></span>CHAPTER 4. INSTALLING RED HAT BUILD OF OPENJDK WITH THE MSI INSTALLER

This procedure describes how to install Red Hat build of OpenJDK 21 for Microsoft Windows using the MSI-based installer.

#### Procedure

- 1. Download the [MSI-based](https://access.redhat.com/jbossnetwork/restricted/listSoftware.html?product=core.service.openjdk&downloadType=distributions) installer of Red Hat build of OpenJDK 21 for Microsoft Windows.
- 2. Run the installer for Red Hat build of OpenJDK 21 for Microsoft Windows.
- 3. Click **Next** on the welcome screen.
- 4. Check **I accept the terms in license agreement**, then click **Next**.
- 5. Click **Next**.
- 6. Accept the defaults or review the optional [properties](#page-13-1).
- 7. Click **Install**.
- 8. Click **Yes** on the **Do you want to allow this app to make changes on your device?**.
- 9. To verify the Red Hat build of OpenJDK 21 for Microsoft Windows is successfully installed, run **java -version** command in the command prompt.

### <span id="page-12-0"></span>CHAPTER 5. RED HAT BUILD OF OPENJDK MSI INSTALLER **COMPONENTS**

You can set the following Red Hat build of OpenJDK 21 for Microsoft Windows MSI-based installer components. Setting these components is optional. If these components are not set, the default settings will be used.

#### jdk

Java Development Kit (JDK) files. Defaults to **true**, meaning that the **jdk** component is enabled.

#### jdk\_registry\_runtime

A set of Windows registry keys that other software can use to locate JDK installation files. Defaults to **true**, meaning that the **jdk registry runtime** component is enabled. This component includes the following registry keys:

HKLM\Software\JavaSoft\JDK\<version>, entries: JavaHome: <INSTALLDIR> RuntimeLib: <INSTALLDIR>\bin\server\jvm.dll

HKLM\Software\JavaSoft\JDK, entries: CurrentVersion: <version>

#### jdk\_env\_path

Appends **<INSTALLDIR>\bin** to the system **%PATH%** environment variable.

#### idk env java home

Sets **<INSTALLDIR>** to the system **%JAVA\_HOME%** environment variable.

#### jdk\_env\_vendor\_java\_home

Sets **<INSTALLDIR>** to the system **%REDHAT\_JAVA\_HOME%** environment variable.

#### jdk\_registry\_jar

Association for JAR files. Launch JAR files with the Red Hat build of OpenJDK context menu.

#### imc

JDK Mission Control files, installed into **<INSTALLDIR>\missioncontrol**.

#### jmc\_env

Appends **<INSTALLDIR>\missioncontrol** to the system **%PATH%** environment variable.

### APPENDIX A. MSI-BASED INSTALLER PROPERTIES

<span id="page-13-1"></span><span id="page-13-0"></span>The Red Hat build of OpenJDK for Windows MSI-based installer includes the *JDK Files* component and the following optional properties:

Table A.1. Red Hat build of OpenJDK for Windows MSI-based installer properties

| Property                                                 | Description                                                                                          | <b>Default value</b> |
|----------------------------------------------------------|----------------------------------------------------------------------------------------------------|----------------------|
| OpenJDK Runtime - Windows<br>Registry                    | Sets registry keys that other<br>software can use to locate JDK<br>installation files.               | Yes                  |
| OpenJDK Runtime - Path Variable                          | Adds the Runtime to the Path<br>variable so it is available from the<br>command line.                | Yes                  |
| OpenJDK Runtime -<br>JAVA_HOME System Variable           | JAVA_HOME is used by some<br>programs to find the Java<br>runtime.                                   | No                   |
| OpenJDK Runtime -<br>REDHAT_JAVA_HOME System<br>Variable | REDHAT_JAVA_HOME can be<br>used by some programs to find<br>the Red Hat build of OpenJDK<br>runtime. | <b>No</b>            |
| OpenJDK Runtime - Jar Files<br>Association               | This enables Jar files to be run<br>from within Windows Explorer.                                    | No                   |
| Mission Control - Files                                  | Contains files that are installed in<br>the <installdir>\missioncontrol<br/>directory.</installdir>  | <b>No</b>            |
| Mission Control - Path Variable                          | Appends<br><installdir>\missioncontrol to the<br/>system PATH environment<br/>variable.</installdir> | No                   |

*Revised on 2024-05-09 14:55:33 UTC*